# H5109 | H5110

# Motorový modul GoSmart ZigBee

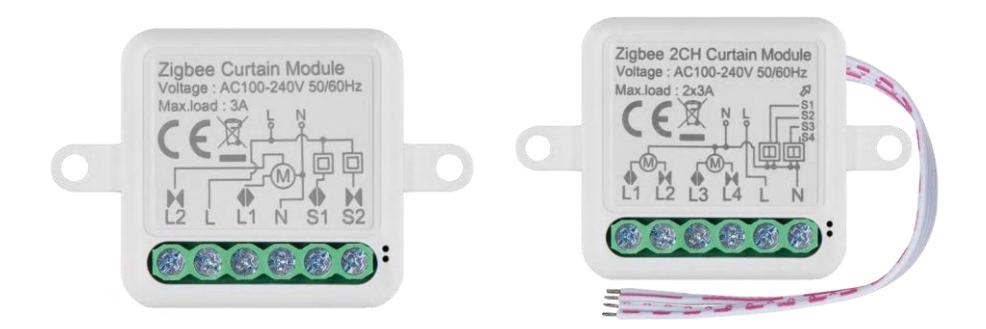

# m2Obsah

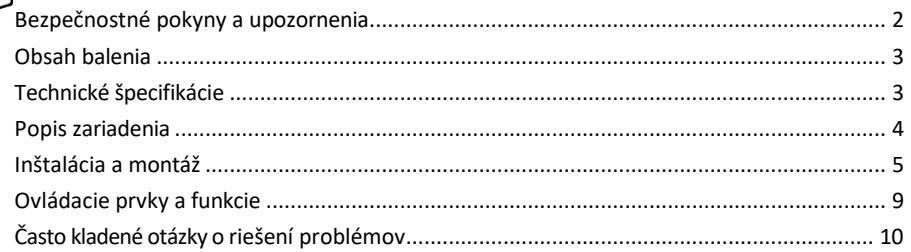

## <span id="page-1-0"></span>Bezpečnostné pokyny a upozornenia

Pred použitím zariadenia si prečítajte návod na použitie.

Dodržiavajte bezpečnostné pokyny uvedené v tejto príručke.

Spoločnosť EMOS spol. s r.o. vyhlasuje, že výrobky H5109, H5110 sú v súlade so základnými požiadavkami a ďalšími príslušnými ustanoveniami smerníc. Zariadenie sa môže voľne prevádzkovať v EÚ.

Vyhlásenie o zhode nájdete na webovej stránke http://www.emos.eu/download.

Zariadenie sa môže prevádzkovať na základe všeobecného povolenia č. VO-R/10/07.2021-8 v znení neskorších zmien a doplnení.

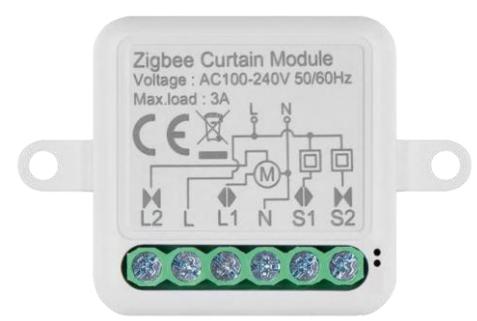

<span id="page-2-0"></span>Obsah balenia Spínací modul Manuál

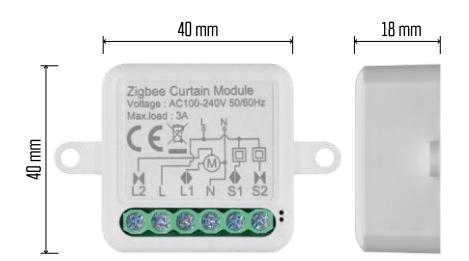

Technické špecifikácie Napájanie: AC 100-240 V 50/60 Hz Rozmery:  $40 \times 40 \times 18$  mm Čistá hmotnosť: 30 g Aplikácia EMOS GoSmart pre Android a iOS Komunikačný protokol: ZigBee 3.0 (2402 ~ 2480 MHz)

<span id="page-3-0"></span>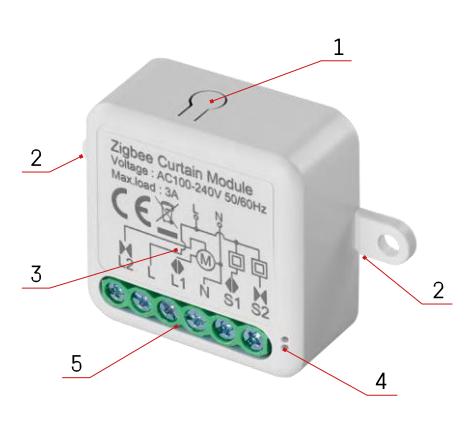

#### Popis zariadenia

- 1 Tlačidlo RESET
- 2 Otvory na montáž
- 3 Schéma zapojenia príslušného modulu
- 4 LED kontrolka stavu
- Bliká modro zariadenie je v režime párovania / odpojilo sa od siete

• Svieti modro - zariadenie je v prevádzkovom režime 5 - Svorkovnica na pripojenie káblov

#### Oznámenie

Dôrazne sa odporúča, aby inteligentný spínací modul inštalovala osoba so znalosťami v oblasti elektrotechniky. Zle vykonaná inštalácia môže predstavovať riziko úrazu elektrickým prúdom. Dôkladne dodržiavajte nasledujúce pokyny a dodržiavajte maximálne zaťaženie zariadenia uvedené nižšie, aby ste zaistili bezpečnú a správnu prevádzku.

Maximálne zaťaženie

1 kanálový modul s vodičmi LN - 3 A

2-kanálový modul s vodičmi LN - 2× 3 A

Moduly ZigBee

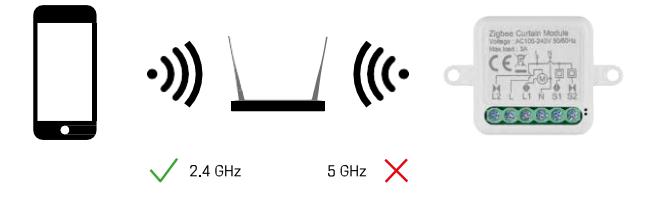

Aby moduly ZigBee fungovali, musia byť pripojené k bráne ZigBee. Samotná brána ZigBee musí byť pripojená k sieti 2,4 GHz.

<span id="page-4-0"></span>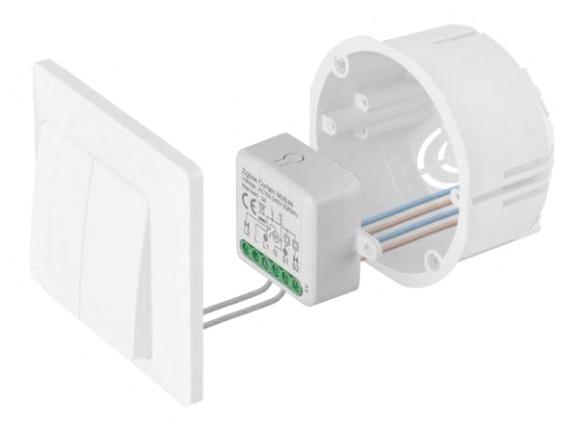

Pripojený modul umiestnite do inštalačnej krabice pod vypínač alebo zásuvku. Vďaka možnosti upevnenia možno modul inštalovať aj na rôzne iné miesta (napr. pod sadrokartón, do stropu...) Schéma zapojenia sa nachádza nižšie.

Z funkčného a bezpečnostného hľadiska je nevyhnutné, aby všetky káble pripojené k tomuto modulu boli na konci odizolované na dĺžku 7 mm.

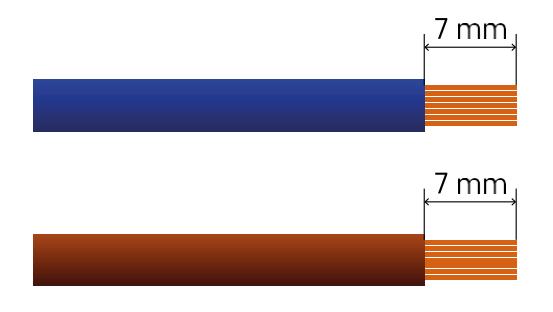

# Schémy zapojenia pre motorové moduly ZigBee

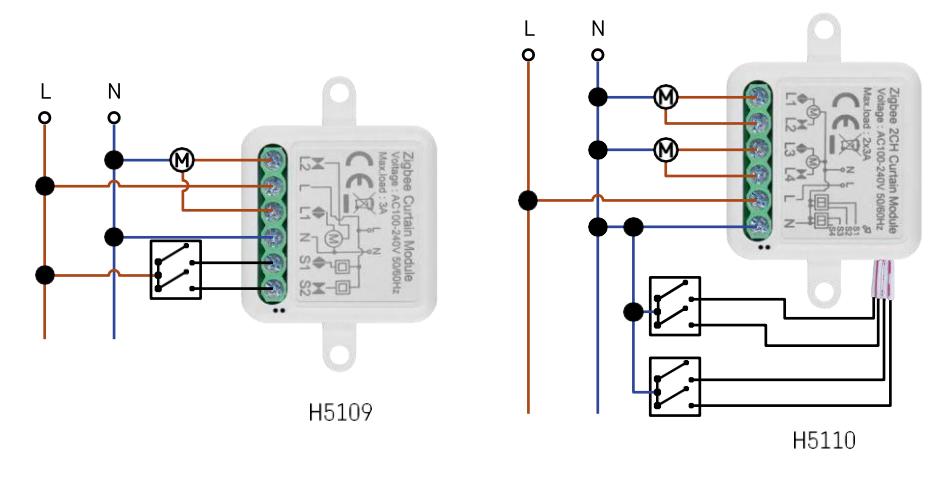

1 kanálový modul2 kanálový modul

#### Spárovanie s aplikáciou

Inštalácia aplikácie EMOS GoSmart

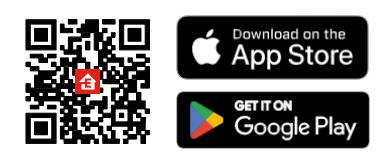

- Aplikácia je k dispozícii pre Android a iOS prostredníctvom Google play a App Store.
- Ak si chcete stiahnuť aplikáciu, naskenujte kód QR.

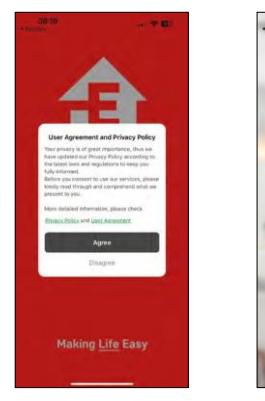

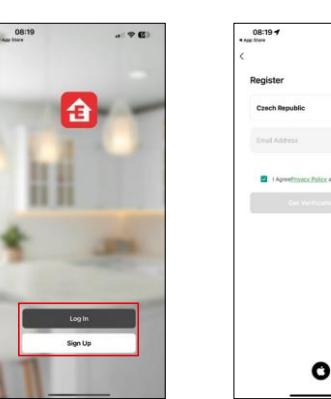

Otvorte aplikáciu EMOS GoSmart, potvrďte zásady ochrany osobných údajov a kliknite na tlačidlo Súhlasím. Vyberte možnosť registrácie.

 $-98$ 

Zadajte názov platnej e-mailovej adresy a vyberte heslo.

Potvrďte svoj súhlas so zásadami ochrany osobných údajov.

Vyberte možnosť zaregistrovať sa.

Párovanie s aplikáciou

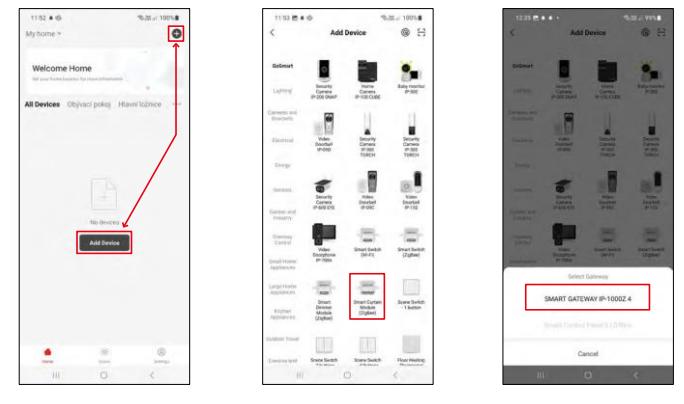

Vyberte položku Pridať zariadenie.

Vyberte kategóriu produktov GoSmart a vyberte zariadenie Smart Dimmer Module (ZigBee).

Vyberte bránu ZigBee, s ktorou chcete modul spárovať. Táto brána musí byť pridaná v aplikácii pred spárovaním modulu.

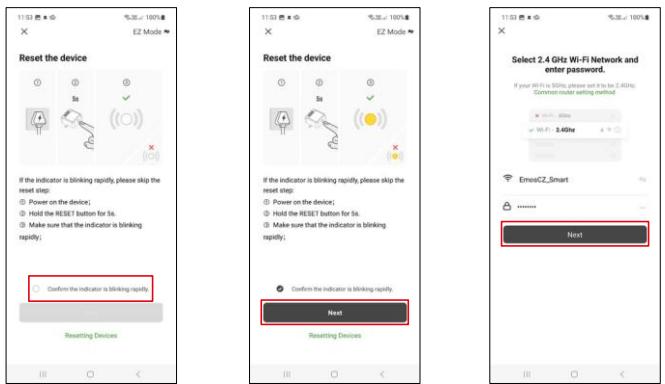

Modul resetujte podržaním tlačidla RESET po dobu 5 sekúnd alebo šesťnásobným otočením fyzického spínača (6 krát zapnúť-vypnúť) a skontrolujte, či LED bliká.

Zadajte názov a heslo siete Wi-Fi. Tieto informácie zostávajú zašifrované a slúžia na to, aby modul mohol na diaľku komunikovať s vaším mobilným zariadením.

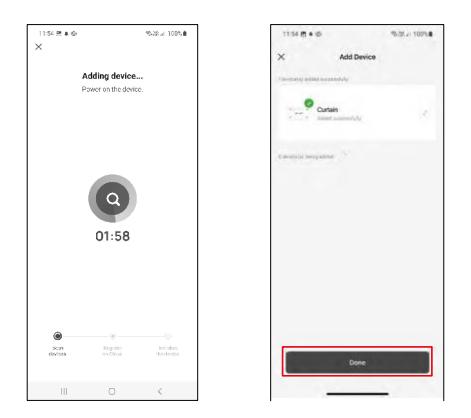

Zariadenie sa automaticky vyhľadá.

Po úspešnom spárovaní aplikácia zobrazí potvrdzujúcu obrazovku. Pomocou ikony ceruzky pomenujte modul podľa svojich potrieb.

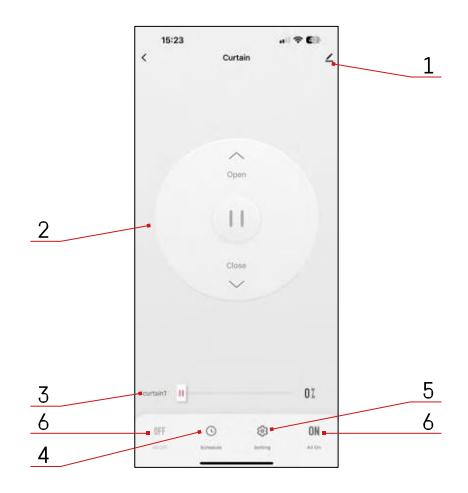

### <span id="page-8-0"></span>Ovládacie prvky a funkcie

#### Ikony a kontrolky

- 1 Rozšírené nastavenia (podrobnejšie opísané v nasledujúcej kapitole)
- 2 Tlačidlo spínača (Otvoriť/Zastaviť/Zavrieť)
- 3 Otvoriť/zavrieť do určitého bodu (napr. otvoriť len do polovice = 50 %)
- 4 Plánovanie<br>5 Kalibrác
- Kalibrácia modulu podľa vašich závesov/motorov.
	- Presná kalibrácia presná kalibrácia do bodu, keď je záves úplne otvorený alebo zatvorený.
	- Rýchla kalibrácia nastavte čas, kým sa záves úplne otvorí
- 6 Rýchle otváranie/zatváranie

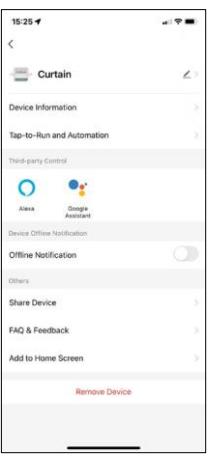

Popis nastavení rozšírenia

- Informácie o zariadení základné informácie o zariadení a jeho vlastníkovi
- Tap-to-Run a automatizácia Zobrazenie scén a automatizácií priradených k zariadeniu. Vytváranie scén je možné priamo v hlavnom menu aplikácie v časti

"Scény".

- Upozornenie v režime offline aby ste sa vyhli neustálym pripomienkam, oznámenie sa odošle, ak zariadenie zostane offline dlhšie ako 30 minút.
- Zdieľanie zariadenia zdieľanie správy zariadenia s iným používateľom
- Často kladené otázky a spätná väzba Zobrazenie najčastejších otázok spolu s ich riešeniami a možnosť poslať otázku/návrh/spätnú väzbu priamo nám
- Pridať na domovskú obrazovku pridanie ikony na domovskú obrazovku telefónu. Vďaka tomuto kroku nemusíte zakaždým otvárať zariadenie prostredníctvom aplikácie, ale stačí kliknúť priamo na túto pridanú ikonu a dostanete sa priamo do modulu

# <span id="page-9-0"></span>Často kladené otázky o riešení problémov

Zariadenia sa mi nedarí spárovať. Čo môžem urobiť?

- Uistite sa, že používate sieť Wi-Fi 2,4 GHz a máte dostatočne silný signál.
- Povolenie všetkých oprávnení aplikácie v nastaveniach
- Uistite sa, že používate najnovšiu verziu mobilného operačného systému a najnovšiu verziu aplikácie

Čo mám robiť, ak zmením sieť Wi-Fi alebo heslo?

• Modul je potrebné resetovať a znovu spárovať s aplikáciou.

Čo sa stane, ak sieť Wi-Fi prestane fungovať?

• Ak je k modulu pripojený aj fyzický spínač, zariadenie sa dá ovládať bez problémov. Moduly však nebudete môcť ovládať prostredníctvom aplikácie, kým sa nespustí sieť Wi-Fi. Výnimkou sú moduly ZigBee, ktoré je možné aj po výpadku internetu ovládať na diaľku pomocou iných zariadení ZigBee, ako je napríklad scénický spínač EMOS H5011.